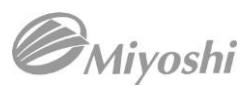

### ◆ WEB 受注

三善書籍検索サイトでのご注文は以下のように進みます。

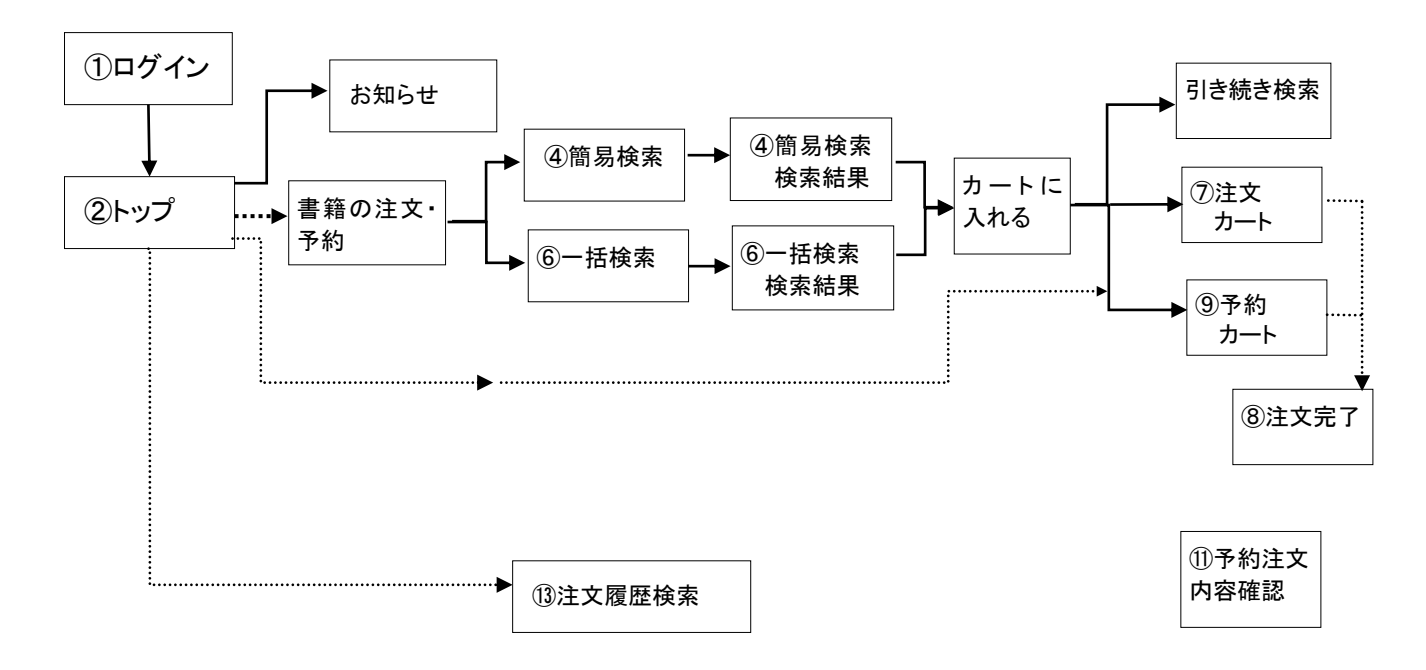

タイトルや著者で検索をして在庫確認・ご注文をするお客様は「簡易検索」へお進み下さい。

ISBN がわかっていて複数の書籍を一括して検索したいお客様は「一括検索」「エクスプレス注文」へお進み下さい。

一括検索ではエクセル等のデータを貼り付けることができます(最大 200 行まで)。

データをお持ちのお客様はぜひ一括検索をご利用下さい。

 $\Lambda$ 

ログインした後何もしない状態が 60 分間続いた場合は強制的にログアウトします。 お手数ですが再度ユーザーID,パスワードを入力してログインして下さい

ページを適切に表示するには Windows Internet Explorer 5.5 以降をご利用ください。それ以外のブラウザーをご  $\sqrt{N}$ 利用の場合、正常に表示できないことがあります。

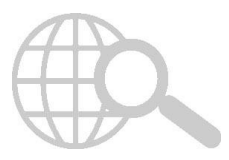

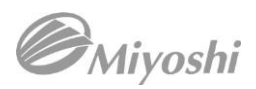

## ①ログイン画面

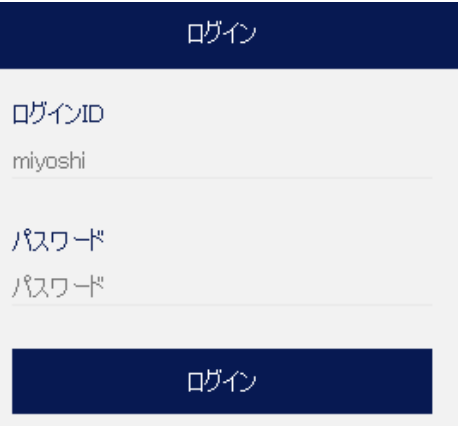

弊社が発行したユーザーID とパスワードを入力し、「ログイン」ボタンを押して下さい。

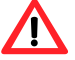

入大文字·小文字を正しく入力して下さい。

# 2 ID やパスワードを忘れてしまった

担当営業に相談するか、お電話にてお問い合わせ下さい。(TEL:03-3398-9163)

お電話でお問い合わせいただいた場合は、本人確認のために弊社からご担当者様に折り返しお電話いたしま す。

メールでのお問い合わせは承りかねますのでご了承下さい。

#### パスワードを変更したい

ご希望のパスワード(8-10 文字英数のみ)に変更可能です。弊社で設定を変更致しますので 03-3398-9163 ま でお電話下さい。お客様ご自身で変更はできませんのでご了承下さい。

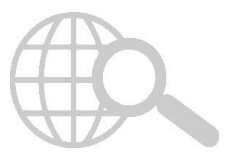

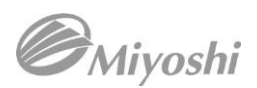

### ②トップページ

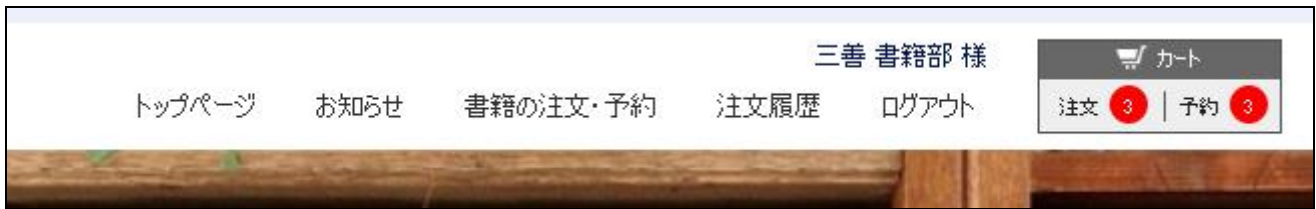

トップページ上部のメニュー一覧よりメニューをお選びください。

【おしらせ】

各出版社に関するお知らせ、新刊・話題書・定番所などの注文書、各種ランキング等をダウンロードいただけ ます。

【書籍の注文・予約】

ISBN, TITLE, AUTHOR,出版社による簡易検索と、ISBN がわかっていて複数タイトルを一気に検索できる一括 検索が可能です。

【注文履歴】

過去にご注文いただいた内容を検索することができます。

【ログアウト】

ログイン画面に戻ります。

【カート】

注文カート、予約カートに商品が入っている場合、数量が表示されます。 ログアウトするとカートは空になります。

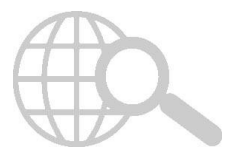

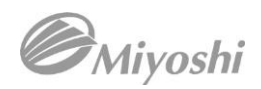

## ③簡易検索

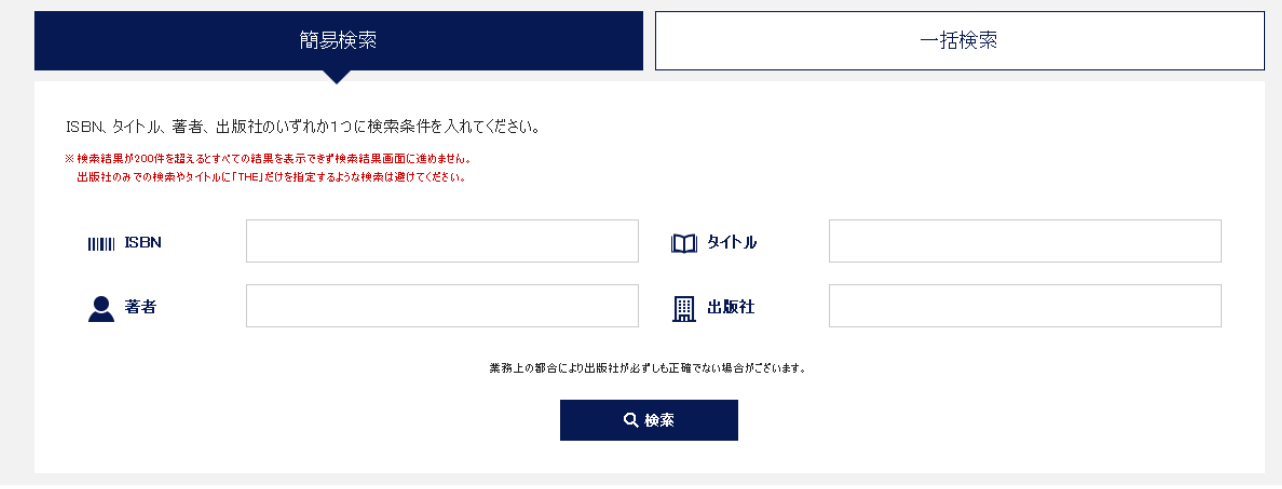

ISBN、タイトル、著者、出版社のいずれか 1 つに検索条件を入れてください。 複数条件で検索することも可能です。

例)

CHARLIE AND THE CHOCOLATE FACTORY を検索したい場合 ・タイトルに「CHARLIE」著者に「DAHL」 ・タイトルに「CHA」「CHO」 など

<u>▲</u> 出版社名、TITLE、AUTHOR に関しましては、都合により略称や別称を使っている場合がございます。ご不便を おかけ致しますがご了承下さい。

検索結果が200件を超えるとすべての結果を表示できず検索結果画面に進めません。出版社のみでの検索や タイトルに「THE」だけを指定してするような検索は避けて下さい。

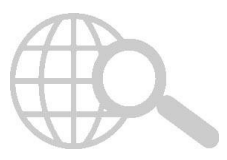

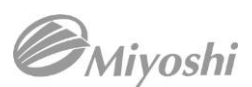

## ④簡易検索結果画面

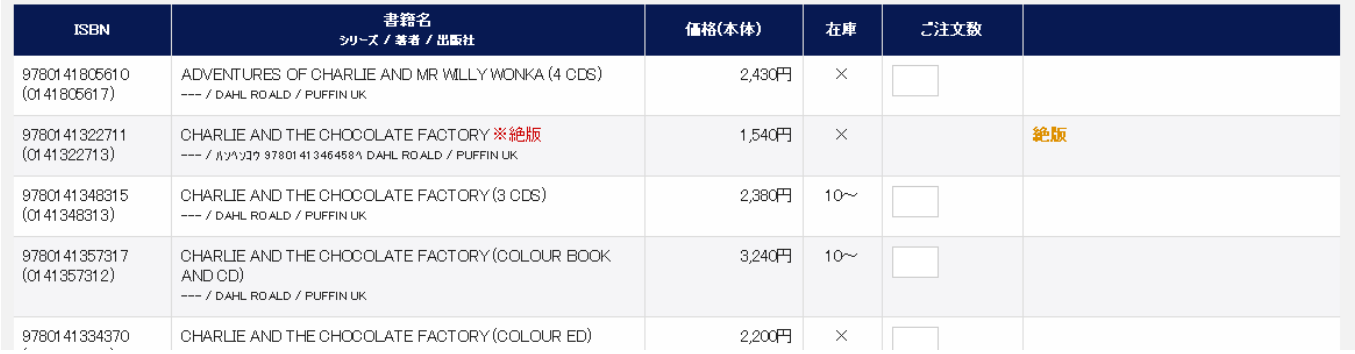

#### 検索を行うと結果の一覧が表示されます。

#### 【在庫表示】

×:在庫なし 「絶版」で取寄せ不可の商品以外は、数量を入力してご予約として注文頂くことができます 1~9 冊:在庫僅少のため、ダメージ等で出荷できない際にご連絡させて頂く可能性がありますので、ご了承ください。 10~:10~99 冊 100:→100 冊以上

#### 【並べ替え】

ISBN, 書籍名、シリーズ、著者、出版社、価格、在庫で並べ替えができます。 それぞれの項目名をクリックすると昇順に並び変わります。

#### 【ご注文数】

#### 注文可能な商品のみ、冊数入力欄が表示されます。

ご注文数欄に数量を入力すると、手配可否状況が表示されます。

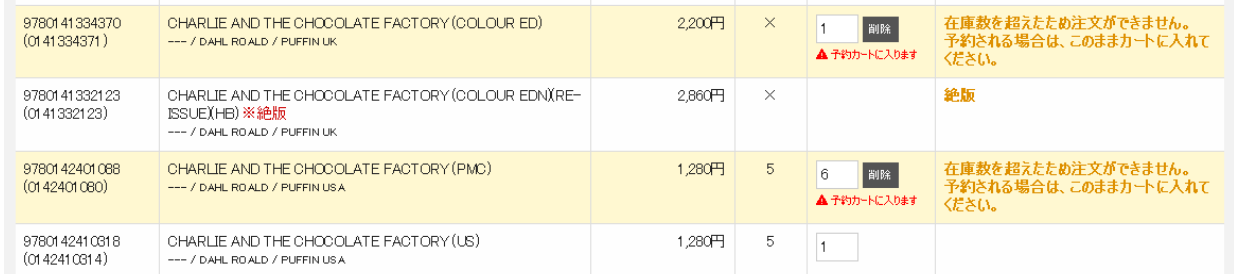

## 在庫なし(×)⇒予約カートに入れ、予約処理に進めます

在庫あり⇒注文カートに入れ、注文処理に進めます

注文数が在庫数をオーバーすると、エラーメッセージが出ます。

在庫数以上ご希望の際は、予約カートに入れ、予約処理をすることができます

#### ■ 上の数量で、まとめてカートに入れる

ご注文数の欄に数を入れてページ下の「カートに入れる」ボタンを押して下さい。

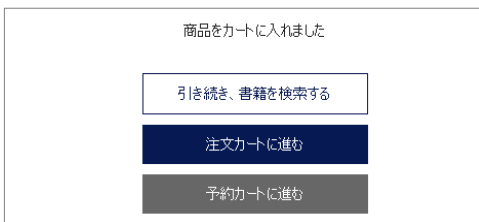

引き続き別の商品を検索する、注文カートに進む、予約カートに進む、の処理をお選びいただけます。

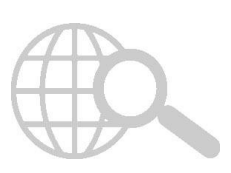

**B**Miyoshi

## ⑤一括検索

書籍の ISBN がわかっており、複数の書籍を一括して検索したい時にご利用下さい。 必ず改行をしてから次の ISBN を入力下さい。最大 200 行まで入力できます。 【ISBN のみで検索】

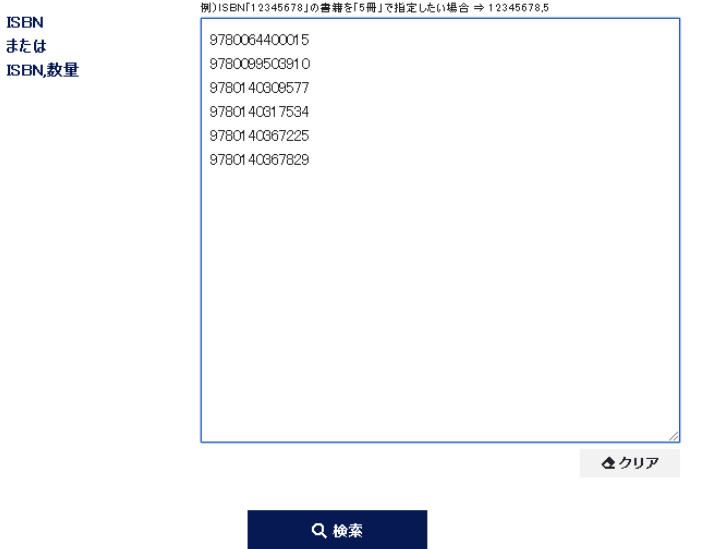

特に冊数のご指定がないときには ISBN のみで入力頂けます。 冊数は自動的に各 1 冊で処理されます。

#### 【ISBN と数量で検索】

例)ISBN「12345678」の書籍を「5冊」で指定した。 9780064400015,2 9780099503910,5 9780140309577.1 9780140317534,6 9780140367225,3 9780140367829,1

注文数を指定することも可能です。その場合は ISBN と数量を「,」カンマあるいは「.」ピリオドで区切ってください。

現在、弊社より無料でバーコードスキャナをお貸出ししております。 SLIP のバーコードを読むことで、簡単に ISBN の入力ができますので、是非ご利用下さい。

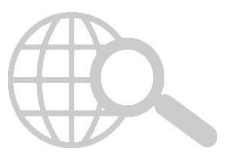

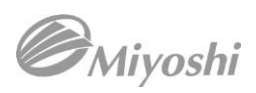

# ⑥一括入力検索結果

## 【ISBN のみで検索】

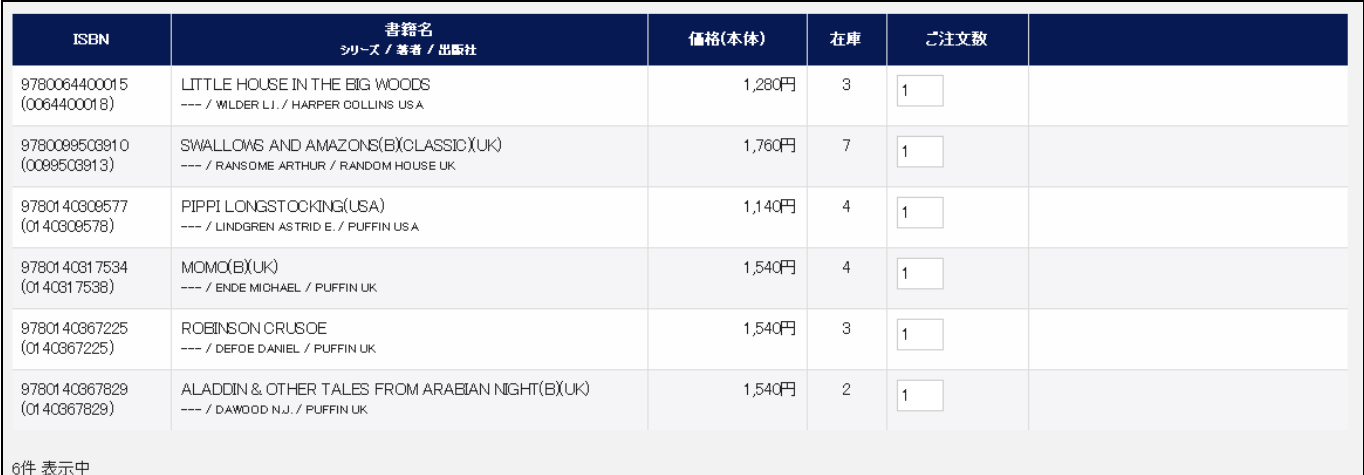

## ISBN のみで検索した場合、ご注文数に 1 が自動的に入ります。

冊数の変更も可能です。

#### 【ISBN と数量で検索】

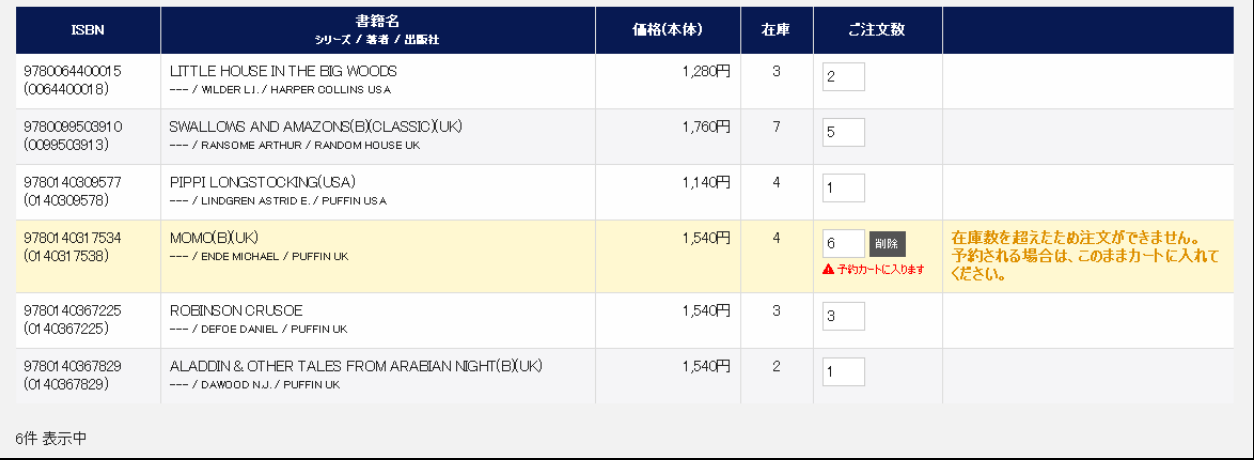

ご指定頂いた冊数がご注文数に入ります。 冊数の変更も可能です。

指定した注文数が在庫数を超える場合は、メッセージ欄に「在庫数を超えたため受注できません」と表示されます。

「カートに入れる」ボタンを押すと、処理選択画面に進みます。

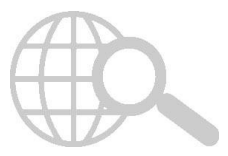

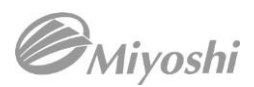

## ⑦注文カート

注文カートに入った商品をご注文いただけます。

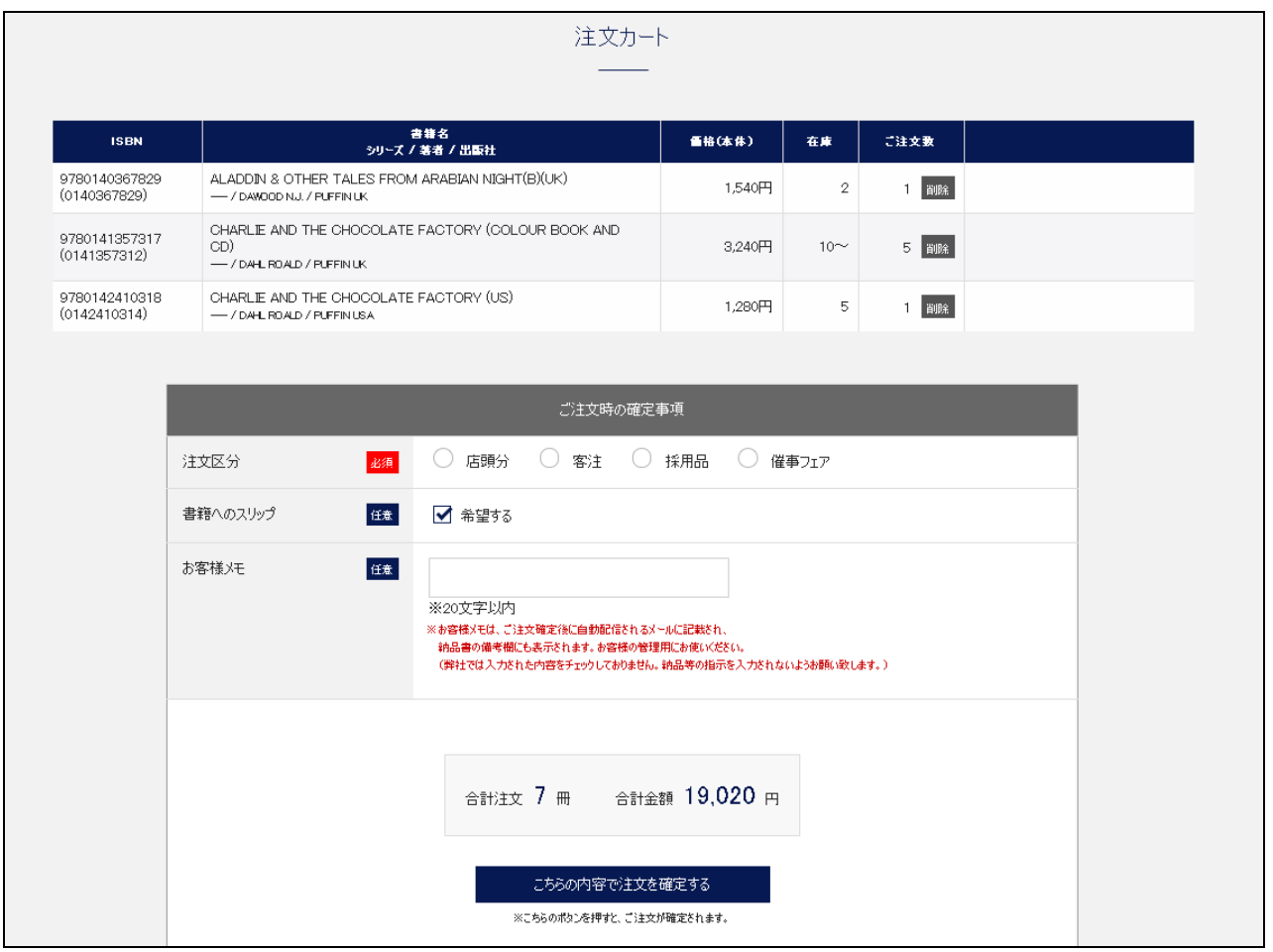

【注文区分】(必須)

ご注文の種類を、店頭分・客注・採用品・催事フェアよりお選びください。

この欄は入力必須となります。 Λ

選択せずに「注文を確定する」ボタンを押すと、エラーになりますので、その際はいずれかをご選択下さい。

【スリップ】

書籍にスリップを入れて欲しい場合はチェックボックスに☑を入れてください。スリップご不要の場合はチェックを外し てください。

1 行ごとにスリップを入れる・入れないを指定することはできません。

【お客様メモ】

1回のご注文につき1つお客様メモを入れることができます。

ご注文確定後自動配信されるメールに記載され、納品書の備考欄にも入力されます。お客様の管理用にお使い下さ い。

行ごとにお客様メモを入力することはできません。別のお客様メモにしたい場合は注文を 1 度終了させてから再度ご 注文いただきますようお願い申し上げます。

このお客様メモはあくまでもお客様のメモ書きですので、弊社では入力された内容をチェックしておりません。納 Л 期等の指示を入力されないようお願い致します。

合計冊数、合計金額(本体価格X注文数)が表示されます。 この画面で冊数の変更はできません。

## ⑧注文完了画面

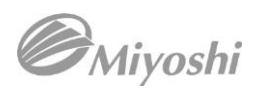

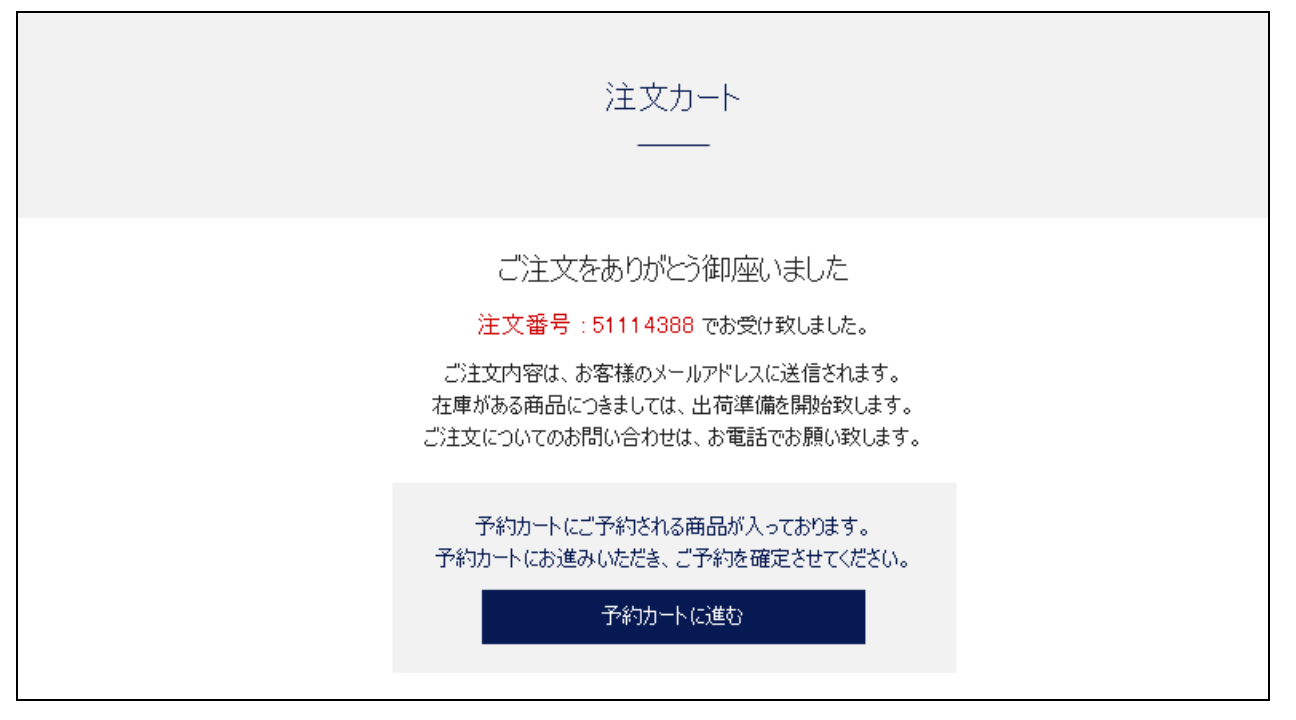

1 回の注文ごとに受注番号が振られます。

後ほど登録されたお客様のメールアドレスに受注確認メールが送信されます。

メールの件名にこの画面で表示された受注番号が入ります。ご注文に関するお問い合わせや変更等をする場合にこ の受注番号をお申し付け下さい。

予約候補の商品の注文をご希望の際は、続けて「予約カートに進む」をクリックして下さい。 メニュー画面に戻ると、予約候補のデータは削除されます。

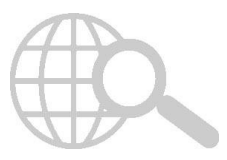

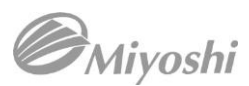

⑨予約カート

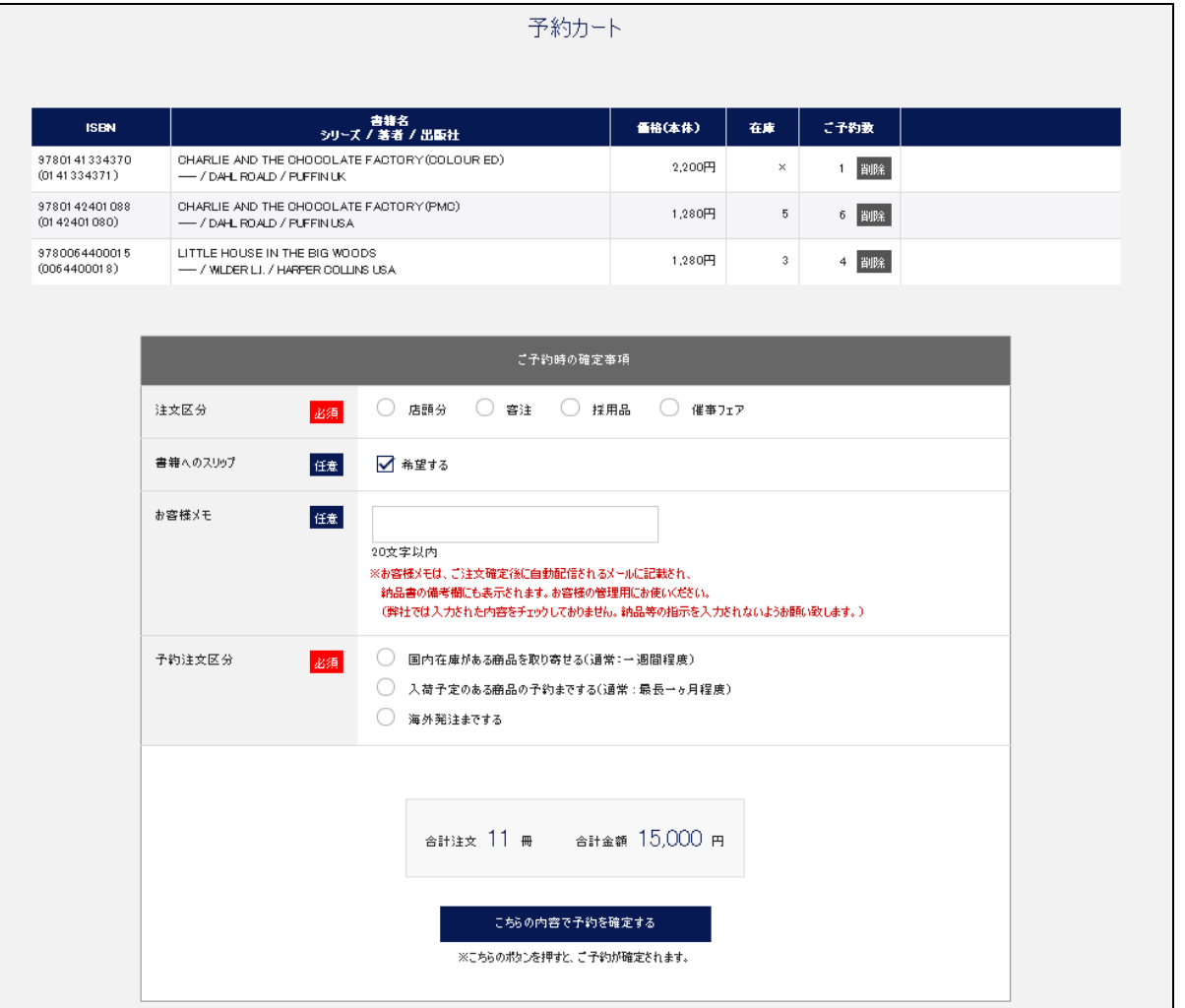

【予約注文方法】

在庫のない商品のお取り寄せ方法をご選択頂けます。この欄は入力必須となります。

- 出版社によって取寄せ手配できない商品は後ほどキャンセルのご連絡をさせて頂くことがありますので、 Λ ご了承ください。
- ・国内在庫がある商品を取寄せる→国内版元倉庫に在庫のある商品の取寄せ、1 週間ほどで弊社の倉庫に入荷す る予定のある商品の予約まで行います。それ以外の商品はキャンセル致します。
- ・入荷予定のある商品の予約までする→近日入荷商品と、海外発注を行っている商品への予約まで行います。それ 以外の商品はキャンセル致します。

・海外発注までする→入荷予定商品への予約と、オーダーの出ていない商品は新規に海外発注を行います。

△ ・キャンセル商品以外に、個々のご注文の具体的な納期のご連絡は差し上げておりません。 厳密な納期の必要な際は、お電話か FAX にてご注文下さい。 ・PB などで ISBN が変更になっている場合は、新しい ISBN の商品でご手配させて頂くことがあります。

・価格は予価になります。入荷時に変更になることがありますので、ご了承ください。

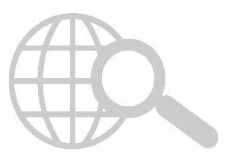

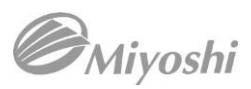

### 受注確認メール

Subject: 受注確認メール 受注番号:51114388 ○○御中 いつもお世話になっております。 この度は株式会社三善書籍注文サイトをご利用いただきまして誠にありがとうございます。 ご注文を以下の通り承りましたのでご確認下さいますようお願い申し上げます。 【お客様メモ】========= 【ご注文内容】================== [ISBN] 9780140367829(0140367829) [TITLE] ALADDIN & OTHER TALES FROM ARABIAN NIGHT 単価: 1,540 円 数量: 1 [ISBN] 9780141357317(0141357312) [TITLE] CHARLIE AND THE CHOCOLATE FACTORY(BK&CD) 単価: 3,240 円 数量: 5 [ISBN] 9780142410318(0142410314) [TITLE] CHARLIE AND THE CHOCOLATE FACTORY (US) 単価: 1,280 円 数量: 1 ========================================== 合計数量 7 冊 ━━━━━━━━━━━━━━━━━━━━━━━━━━━━━━ ご注文のお問い合わせは下記までお願い致します。 株式会社三善 書籍部 TEL:03-3398-9163 FAX:03-3398-9170 ※メールでのご質問は承っておりません。

受注が完了した後受注確認メールが登録されたメールアドレスに送信されます。

メールが届かない場合には注文が無効になっている可能性がございますので弊社までお問い合わせ下さい。 ━━━━━━━━━━━━━━━━━━━━━━━━━━━━━━

ご注文に関するお問い合わせ・変更等はお電話または FAX でお願い致します。

このメールに対して返信されないようお願い致します。 W こ注文に対するメールでの問い合わせ、変更等は承っておりませんのでご注意下さい。

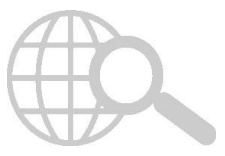

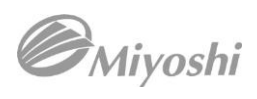

## ⑩注文履歴検索

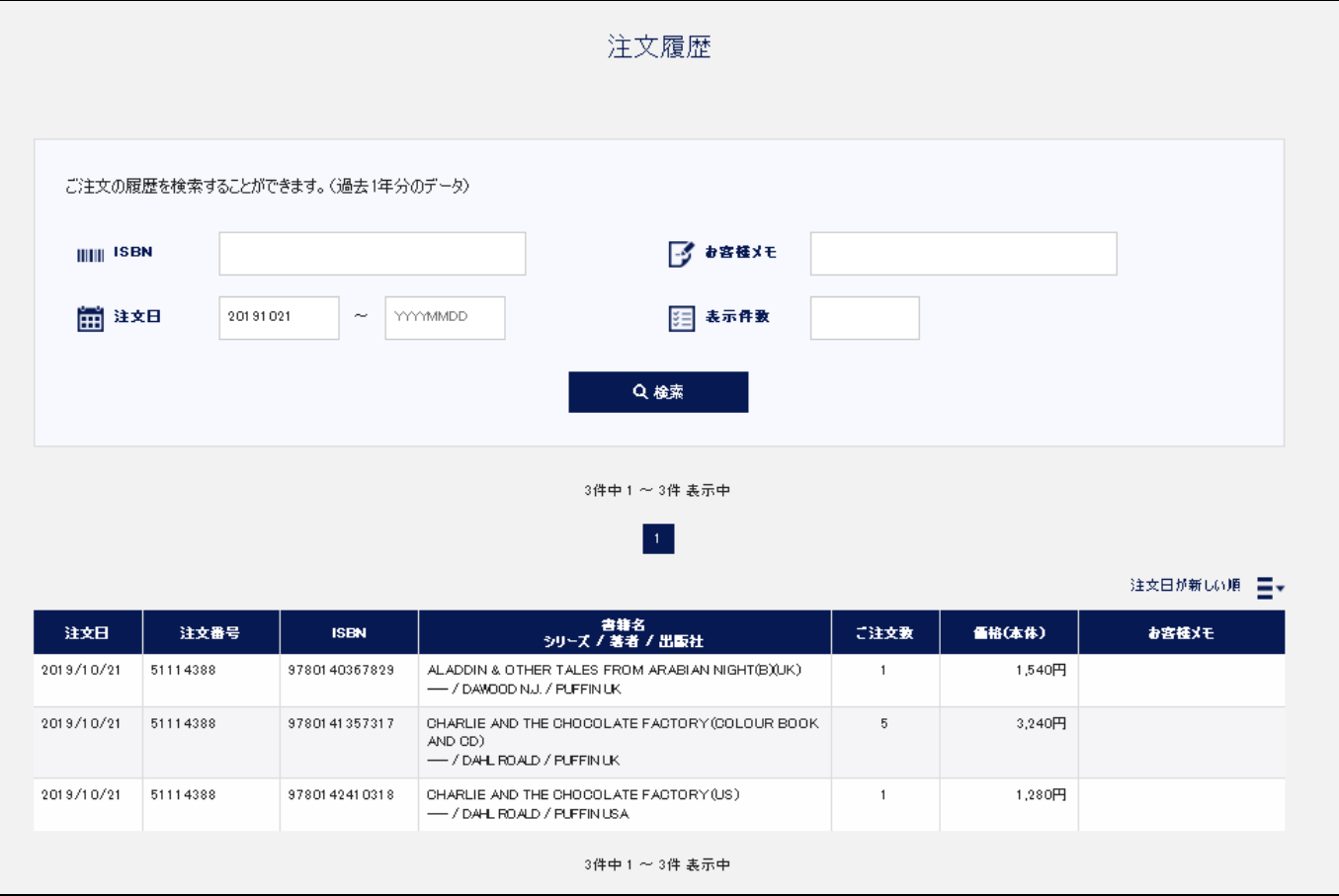

注文日・ISBN・お客様メモの指定で、ご注文の履歴を検索することができます。 複数の条件を組み合わせ検索することも、条件を入れずに検索することも可能です。

このページでは予約受注された注文の履歴はご覧になれません。 ご不明な際には、お電話にてお問い合わせください。

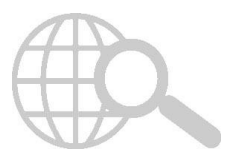

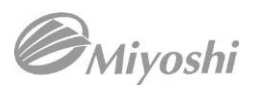

お客様の管理用にお使い下さい。

# ㈱三善 WEB 注文管理台帳

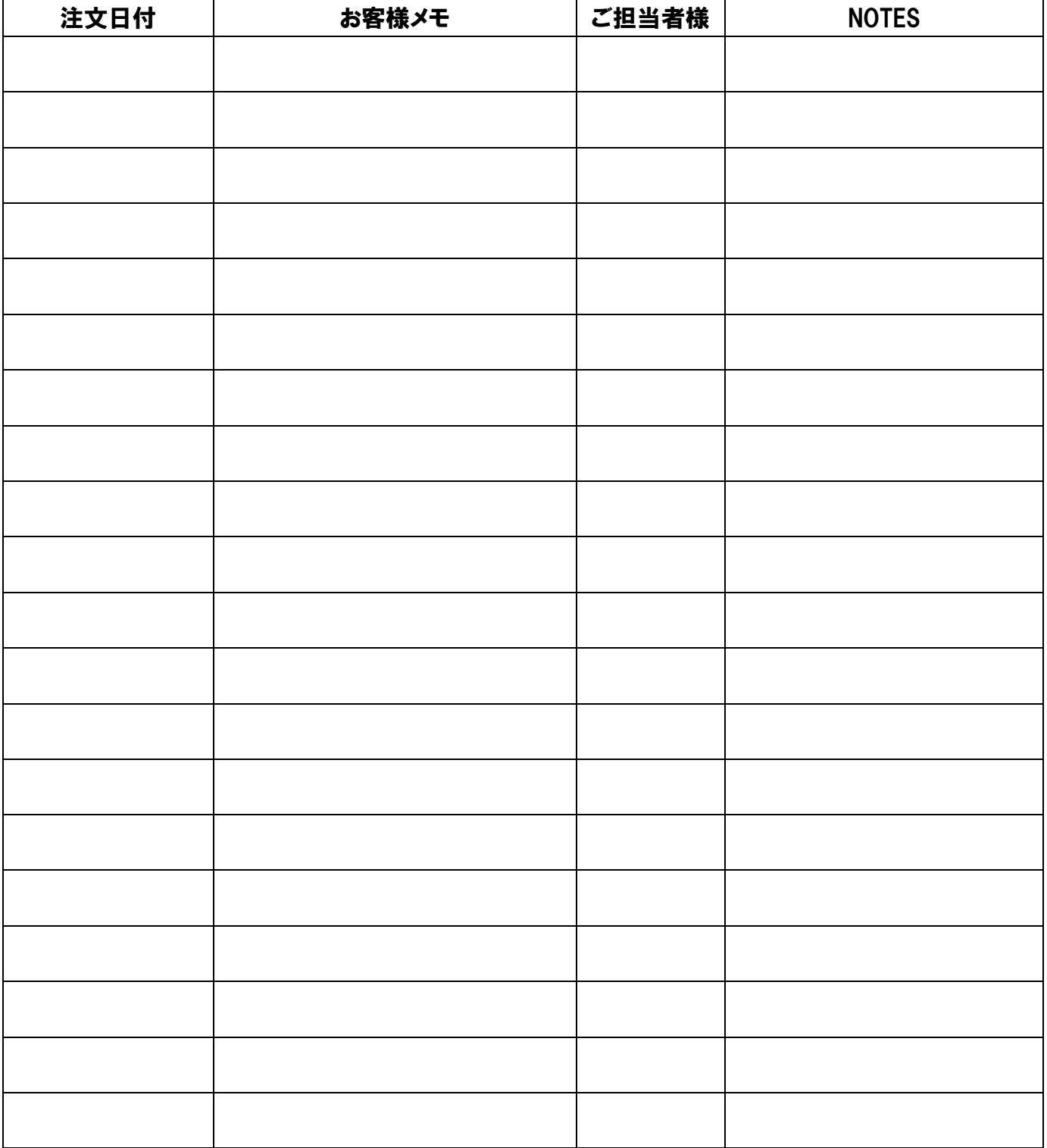

問い合わせ先:㈱三善 TEL:03-3398-9163/FAX:03-3398-9170

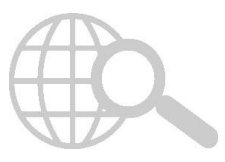